# Quick Keys:

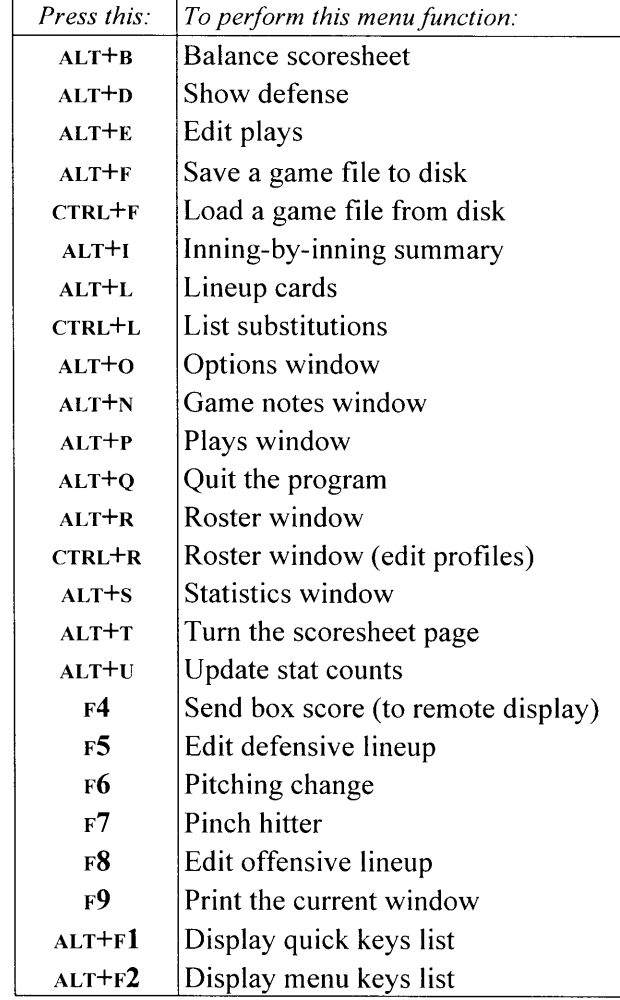

### Hit locations:

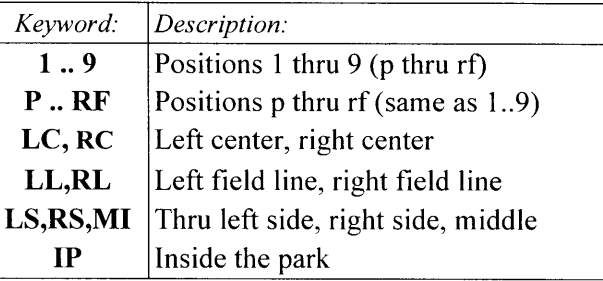

# July 2006 **7de Automated ScoreBook For Baseball/Softball**

### Batter keywords:

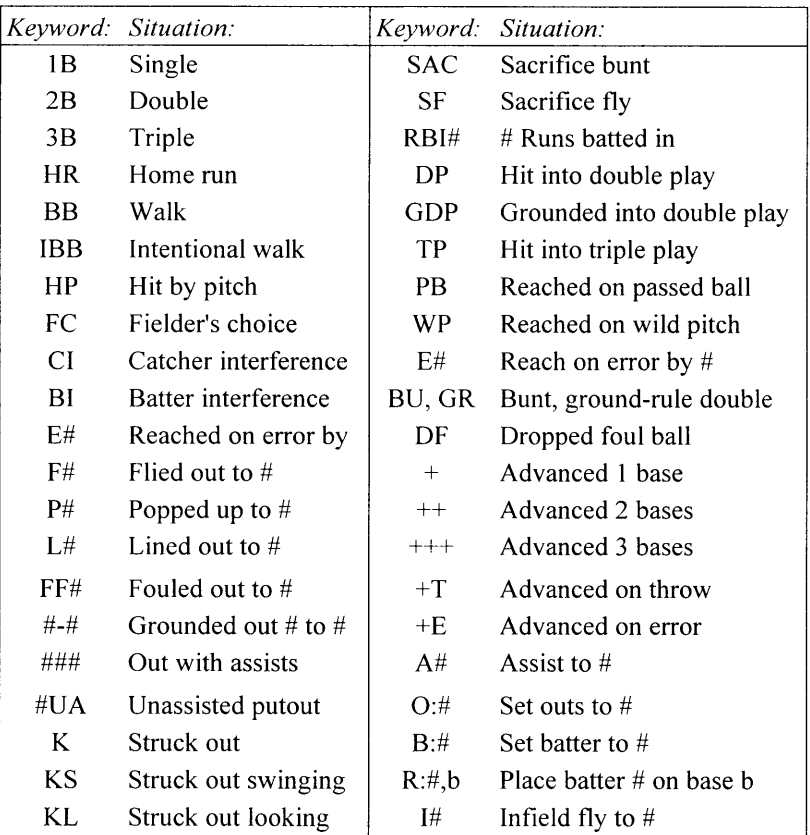

# Runner keywords:

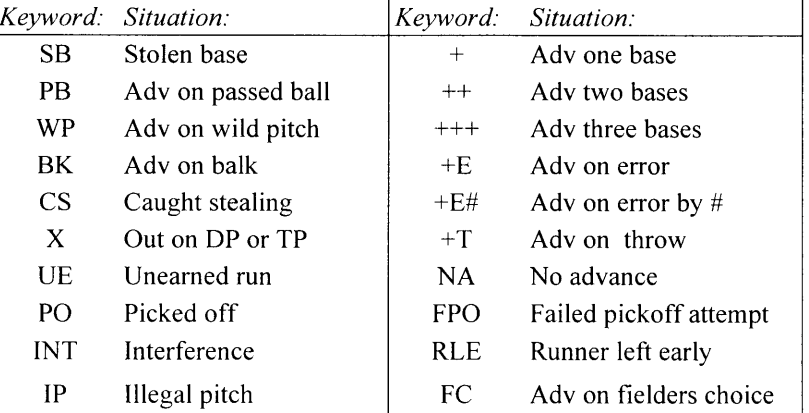

#### Sample situations:

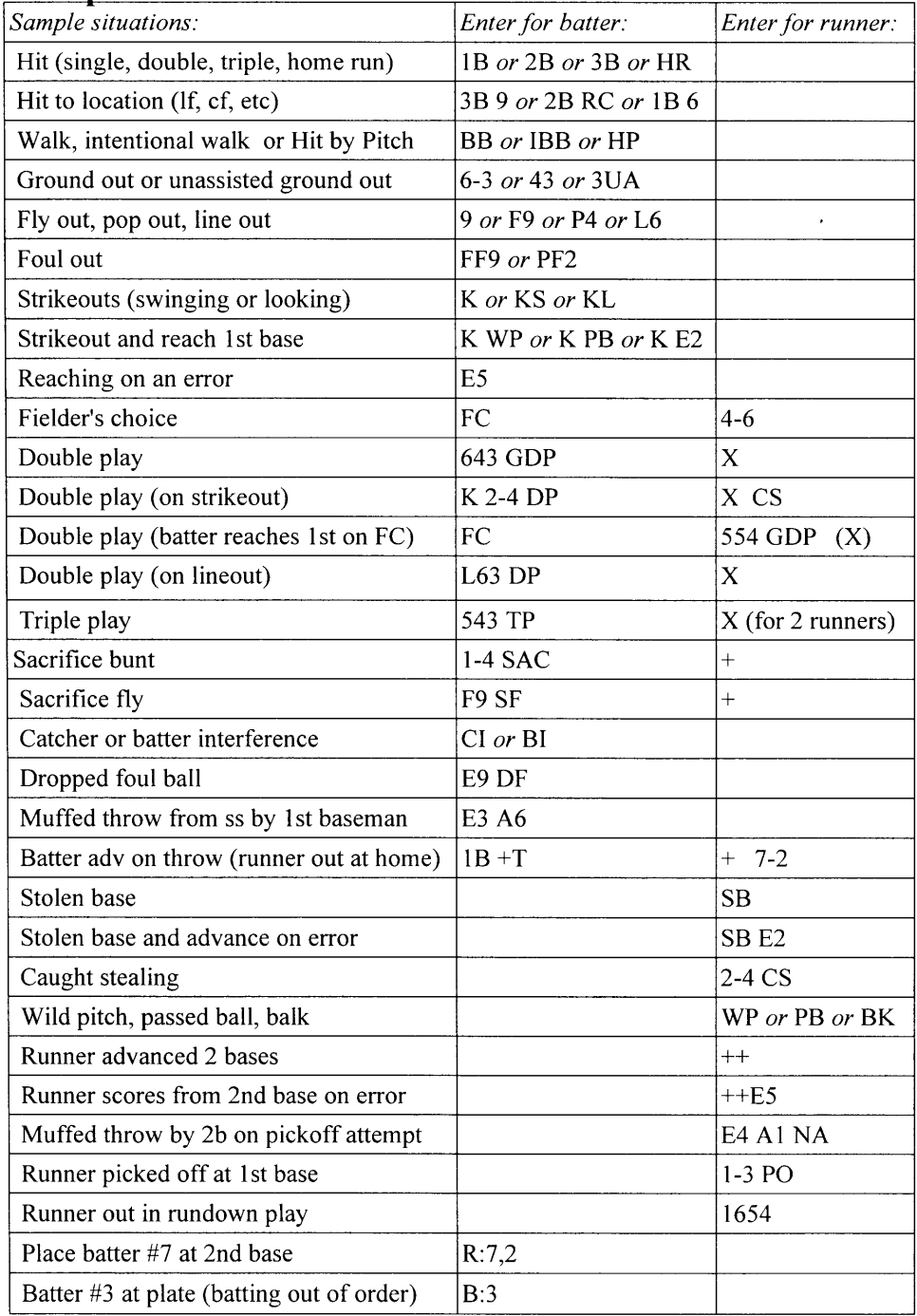

#### Program options:

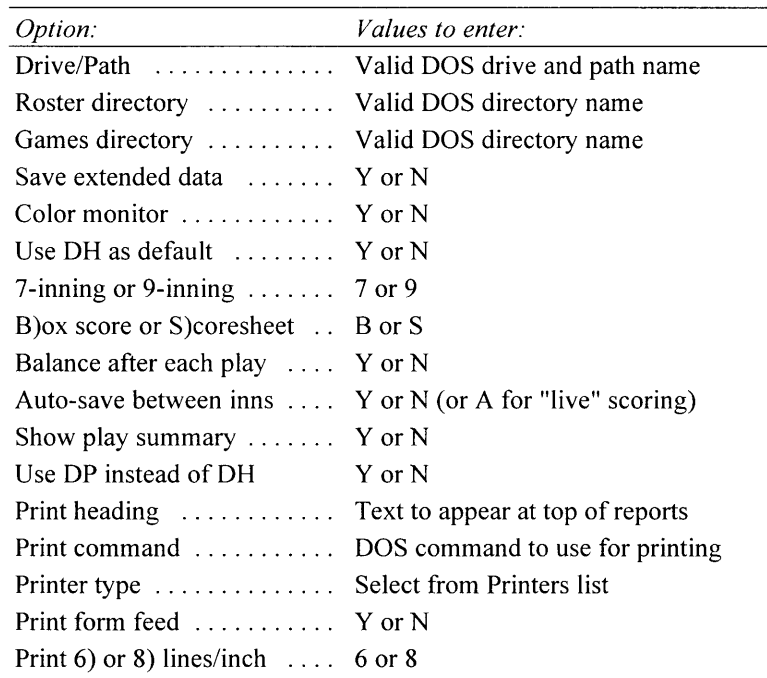

#### Quick startup:

If you haven't done so already, install the software on your hard disk:

• Run "A: SETUP" on disk  $#1$ 

To score a game play-by-play:

- . Select TASBS (DOS Scoring) and press B for In-game scoring.
- . Select Main/Game setup to access the Game setup menu.
- . Select Game setup/Game info to enter general game information.
- . Be sure to enter the # of batters in each lineup and if you have a DH.
- . Select Game setup/Team rosters to select or create team rosters.
- . Select Game setup/Lineup cards to enter the starting lineups.
- . Select Main/Scoresheet to access the Scoresheet menu.
- . Select Scoresheet/Plays tobegin scoring the game.
- . Remember to press rl for help at any point in the program.